## DOWNLOAD

## Google Chrome Zoom Shortcutl

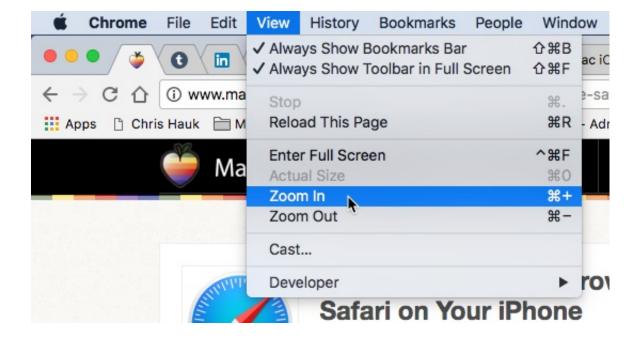

Google Chrome Zoom Shortcutl

## DOWNLOAD

1/2

In Google Chrome, try the following menu options in your Browser menu: View > Zoom In View > Zoom Out. or use the shortcuts on a PC: Ctrl and +. Ctrl and -.. Google Chrome computer browser shortcut keys for performing common ... Ctrl+(-or +), Zoom in or out of a page, "-" will zoom out and "+" will .... Keyboard. You can adjust the page zoom in Google Chrome by pressing the associated hot keys for your operating system. To adjust the page zoom with the keyboard in Windows, press and hold the "Ctrl" key, and then press the "-" (zoom out) or "+" (zoom in) keys on the keyboard.. You can also use the keyboard shortcuts to zoom in or out: Make everything larger: Windows and Linux: Press Ctrl and +. Mac: Press # and +. Make everything smaller: Windows and Linux: Press Ctrl and -. Mac: Press # and -. Use full-screen mode: Windows and Linux: Press F11. Mac: Press # + Ctrl + f.. Check out the best tips for using Google Chrome, written by the experts at G Suite Tips. ... Ctrl-+ / Ctrl- - / Ctrl- O Zoom in / Zoom out / return to 100%. F11 Turn full ...

Zoom in or out of the active page, chrome zoom controls. Chrome supports several zoom options. You may control the zoom level of the current .... Increase font size (Zoom in), Ctrl + +. Decrease font size (Zoom out), Ctrl + -. Zoom to 100%, Ctrl + 0. Activate a selected link, Enter. Move forward through the .... This guide explains how to make text larger in Google Chrome. ... Click on '-' to zoom out; Click on '100%' to return to default size; Click on '+' to zoom in.. In Google Chrome, you may already know how to adjust page zoom. You can press Ctrl - to zoom out or Ctrl + to zoom in. Likewise, you can .... In Google Chrome, you may already know how to adjust page zoom. You can press Ctrl - to zoom out or Ctrl + to zoom in. Likewise, you can click .... Adjusting zoom settings in Chrome browser. Tags: Chrome. If you need to adjust the size of website content, use the ZOOM feature of Google Chrome to shrink .... This page is a reference of keyboard shortcuts in Chrome DevTools. You can also find ... Restore default zoom level, Command + 0, Control + 0.. Zoom in or out on web content using the zoom button and mouse scroll wheel for more comfortable reading. That to each percent value.. Learn how to zoom in and zoom out in Google Chrome browser to change the browser size, make it full screen, change default page zoom, .... Chrome makes it easy to zoom or reduce a page and once zoomed, Chrome will remember your ... Close the page (the little red X in the tab) when done.. Anyone had this problem before? Everything in Chrome seems to be zoomed in from yesterday, larger and blurry. I have checked the zoom settings and the .... No matter which browser you happen to use in Windows — Google Chrome, Firefox, or Edge, even Internet Explorer — the technique to zoom .... Jump to Scheduling a Meeting from Google Calendar - Before you can schedule meetings using the Chrome extension or directly in Google Calendar, you .... You can pinch to zoom, which will simulate Command # + and Command # -. You can also try the extension, which was mentioned by in Danijel's answer.. Update 01-Oct-2015: The Zoom extension suggested by Thomas Ploeger now also works with Google Spreadsheets. Remember to change zoom via extension ...

## 7abe6a0499

Punjab 1984 Full Movie 1080p Hdl
Photoshop Cs5 Notes Pdf Free Downloadl
Inventor Professional 2007 X32 (32bit) Product Key Download
HerunterladenAutoCAD Raster Design 2005 Frei 64 Bits DE
Exempel modafinil recept
[TEST] RIDE 3 XBOX ONE X: il passe facilement la troisième vitesse!
Dharti Putra Hindi Movie 720p Free Downloadl
Synthetic Aperture Color Finesse 3 171
Parle-moi Cosplay 293: Opium Cosplay
Un gang man bang.

2/2